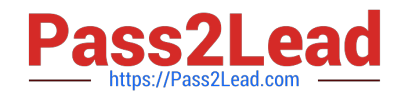

# **MB-310Q&As**

Microsoft Dynamics 365 Finance

# **Pass Microsoft MB-310 Exam with 100% Guarantee**

Free Download Real Questions & Answers **PDF** and **VCE** file from:

**https://www.pass2lead.com/mb-310.html**

100% Passing Guarantee 100% Money Back Assurance

Following Questions and Answers are all new published by Microsoft Official Exam Center

**C** Instant Download After Purchase

**83 100% Money Back Guarantee** 

365 Days Free Update

800,000+ Satisfied Customers  $603$ 

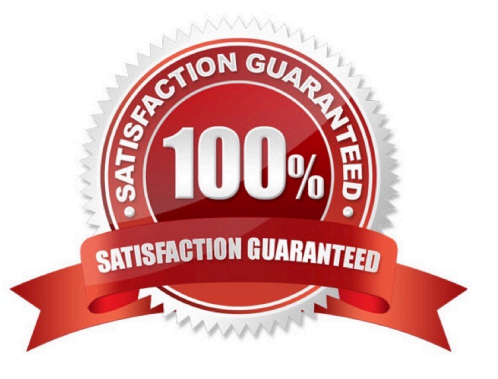

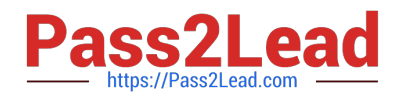

#### **QUESTION 1**

HOTSPOT

You are setting up a budget plan to accurately portray the projected budget for a company.

You need to select the appropriate allocation method for data distribution.

Which allocation methods should you useTo answer, select the appropriate configuration in the answer area.

NOTE: Each correct selection is worth one point.

Hot Area:

# **Answer Area**

## **Requirement**

Allocate budget plan lines to the destination scenario based on the percentages and financia dimensions that are defined in a selected budge allocation term.

Allow budget amounts that are prepared at a lower level in the organization to be consolidate at a higher level.

Transfer amounts that were budgeted at a highe level to a lower level of the organization for detailed review and adjustment before they can receive upper-level approval.

Enable budget amounts that are prepared at a higher level in the organization to be spread out for more localized review.

# **Allocation method**

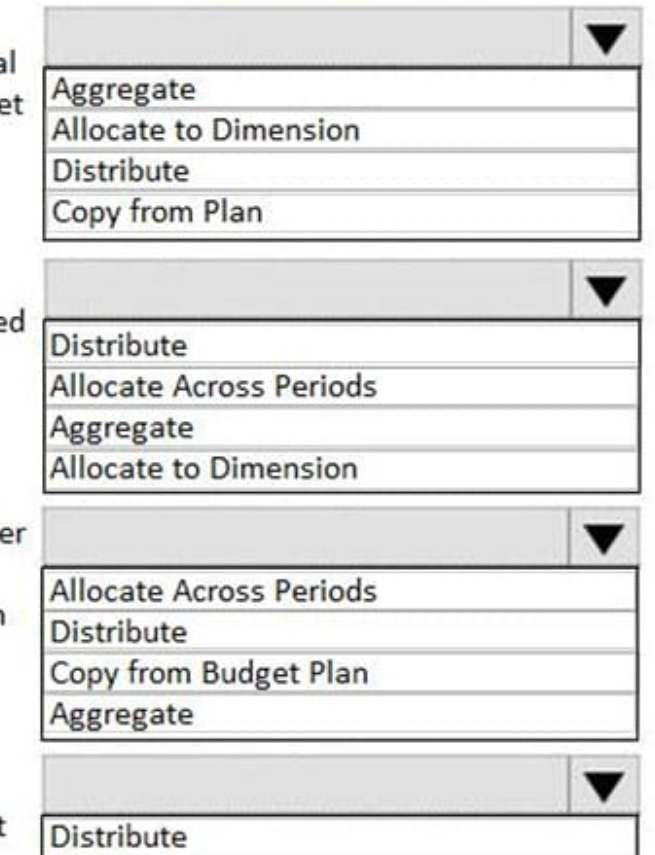

Aggregate

Copy from budget plan

Allocate to dimension

Correct Answer:

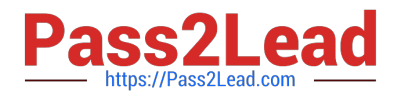

# **Answer Area**

### **Requirement**

Allocate budget plan lines to the destination scenario based on the percentages and financial dimensions that are defined in a selected budget allocation term.

Allow budget amounts that are prepared at a lower level in the organization to be consolidated at a higher level.

Transfer amounts that were budgeted at a higher level to a lower level of the organization for detailed review and adjustment before they can receive upper-level approval.

Enable budget amounts that are prepared at a higher level in the organization to be spread out for more localized review.

# **Allocation method**

Aggregate **Allocate to Dimension Distribute** Copy from Plan

v

v

**Distribute Allocate Across Periods** Aggregate Allocate to Dimension

**Allocate Across Periods Distribute** 

Copy from Budget Plan

Aggregate

**Distribute** Aggregate Copy from budget plan Allocate to dimension

Reference: https://docs.microsoft.com/en-us/dynamics365/unified-operations/financials/budgeting/budget-planning-dataallocation

#### **QUESTION 2**

You are migrating data from a legacy system to Dynamics 365 Finance.

The legacy customer master data does not include a customer grouping. Customers must be assigned to a group.

You need to configure the posting profile.

What should you set up?

- A. an interest code for a group of customers
- B. a revenue account for sales orders transactions for a group of customers

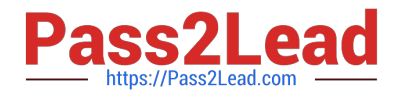

- C. terms of payment for a group of customers
- D. a payable account for specific customers
- Correct Answer: D
- Explanation:

Specify the following values to set up your posting profile.

\*

Account code

Specify whether the posting profile applies to a single customer, a group of customers, or all customers:

Table

#### **QUESTION 3**

You need to ensure that captured employee mobile receipts automatically match the transactions to resolve the User1 issue.

Which feature should you enable?

- A. Show receipts during itemization
- B. Define expense policy for receipts
- C. Expense management workspace
- D. Expense reports re-imagined

Correct Answer: D

Note: User1 installed the Expense Management Service add-in and implemented the auto-match and create expense from receipt features but the receipt images do not match the corporate card transactions. In the Feature management workspace, turn on the following features:

1.

Expense reports re-imagined

2.

Auto-match and create an expense from receipt

3.

Install add-in before enabling the feature.

Reference: https://www.linkedin.com/pulse/expense-management-add-in-dynamics-365-finance-eralp-erakalin

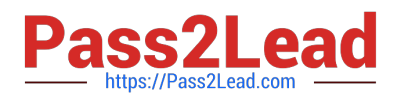

#### **QUESTION 4**

DRAG DROP

You are a consultant who is implementing Dynamics 365 Finance in your organization.

You need to set up currencies and exchange rates for a client.

Which three actions should you perform in sequenceTo answer, move all actions from the list of actions to the answer area and arrange them in the correct order.

Select and Place:

#### **Actions**

Specify to currency only

Set up the currency exchange rate

Specify from and to currency

Determine the accounting currency used in the ledger

Correct Answer:

#### **Actions**

Specify to currency only

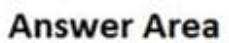

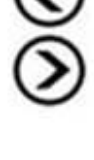

#### **Answer Area**

Determine the accounting currency used in the ledger

Set up the currency exchange rate

Specify from and to currency

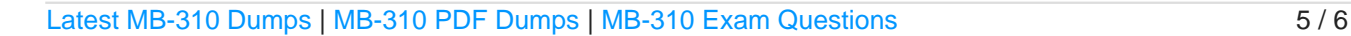

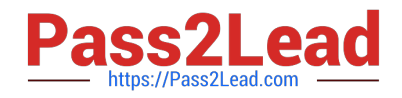

#### **QUESTION 5**

You need to adjust the sales tax configuration to resolve the issue for User3.

What should you do?

- A. Create multiple settlement periods and assign them to the US tax vendor.
- B. Create multiple sales tax remittance vendors and assign them to the settlement period.
- C. Run the payment proposal to generate the sales tax liability payments.
- D. Create a state-specific settlement period and assign the US tax vendor to the settlement period.

Correct Answer: D

[Latest MB-310 Dumps](https://www.pass2lead.com/mb-310.html) [MB-310 PDF Dumps](https://www.pass2lead.com/mb-310.html) [MB-310 Exam Questions](https://www.pass2lead.com/mb-310.html)